Start by tracking around your wall lines as normal. When you are prompted for gable ends select the **4** gable ends shown below. Then change the eave overhang above the entry to **0**. Your will get a number of error messages but just keep clicking continue and you should get something like the following.

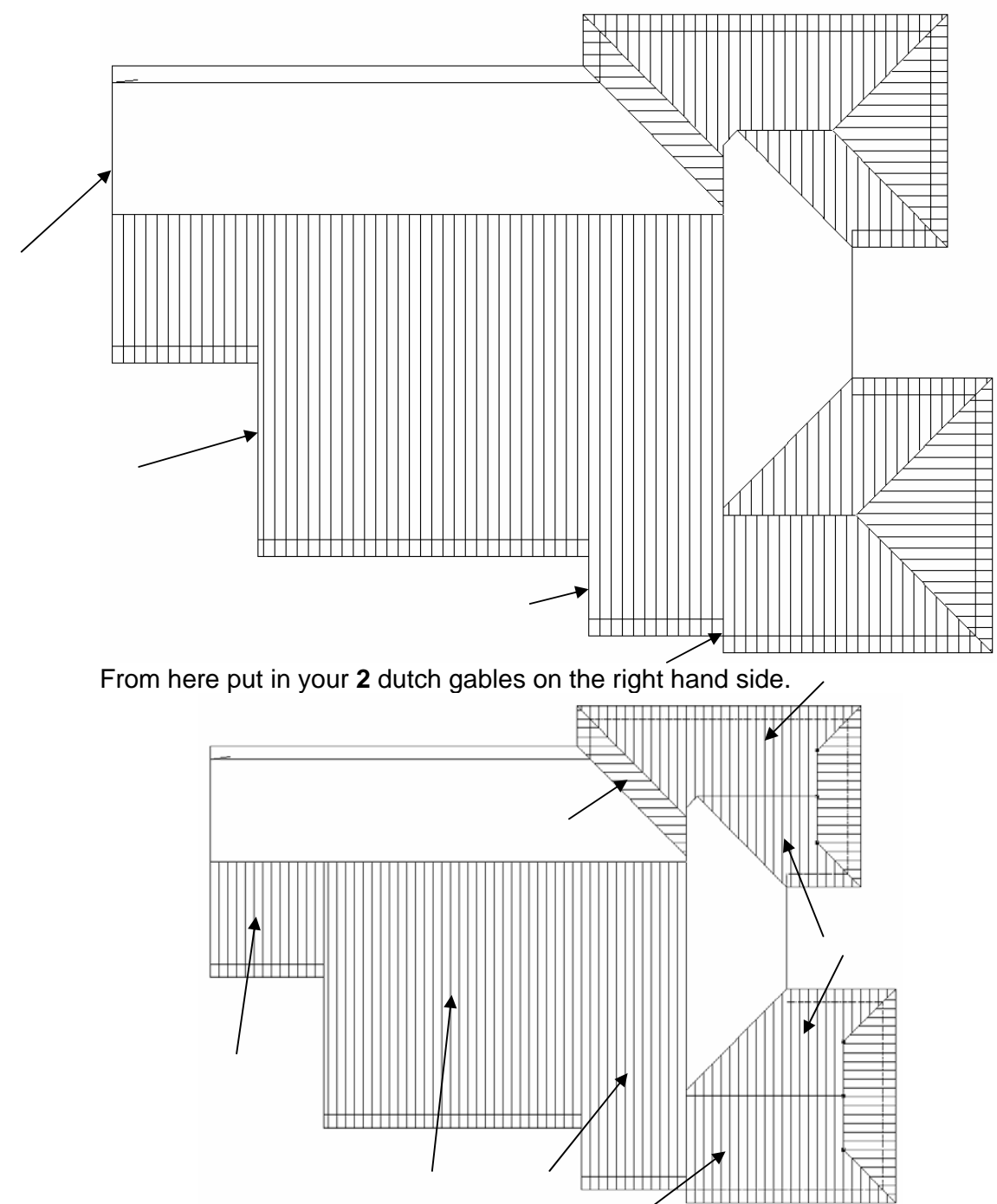

Now go to **Delete** and delete the roof planes shown, then go to an **ISO** view.

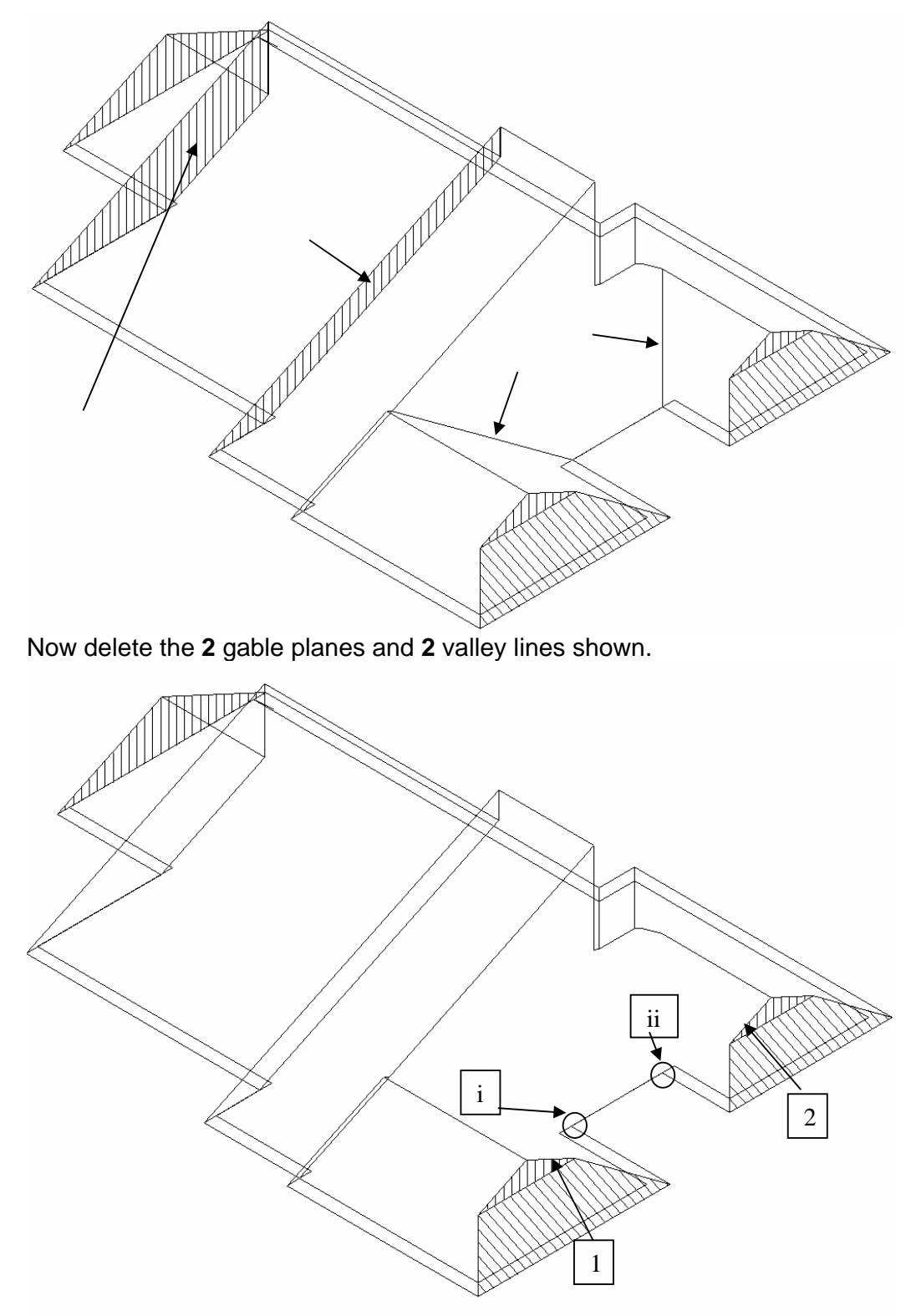

Go to **Mod-Roof | Advanced | Copy-Line** and copy line **1** and **Snap** to point **i**, then copy line **2** and **Snap** to point **ii**.

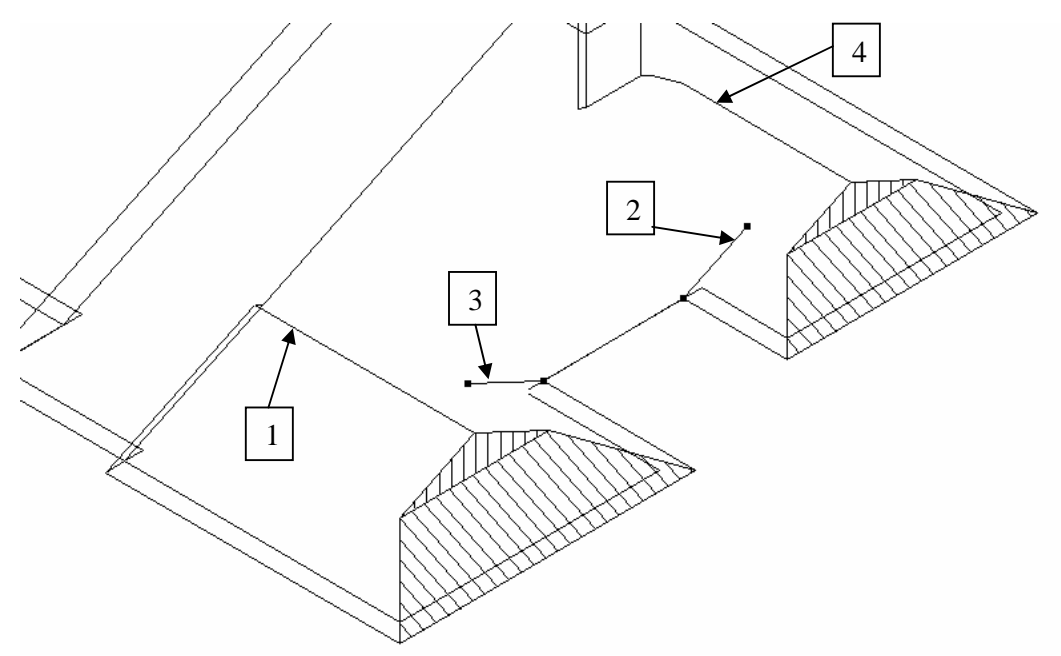

Now go to **Trim-Line** and trim lines **1** and **3** to each other and then lines **2** and to each other. If you have the **Trim-Corner** command use that instead.

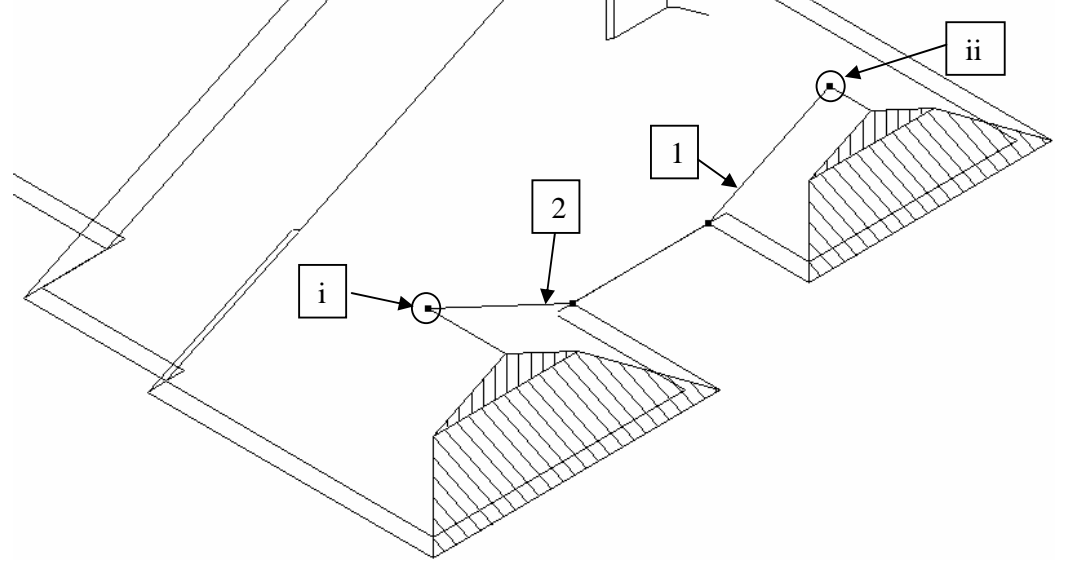

Now go to **Copy-Line** and copy line **1** to point **i** and line **2** to point **ii**.

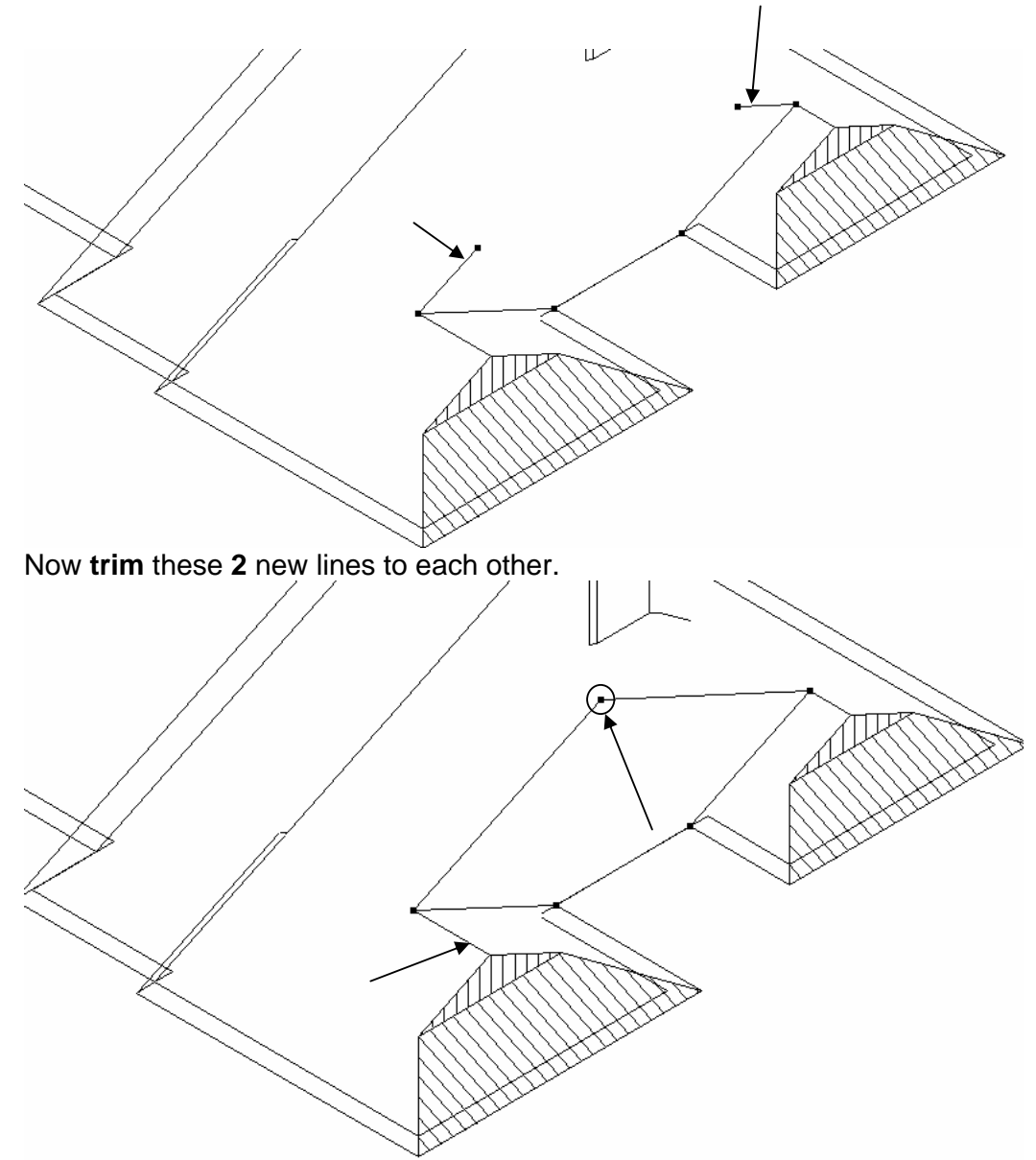

Go to **Copy** line and copy the **ridge** line to the new **gable apex**.

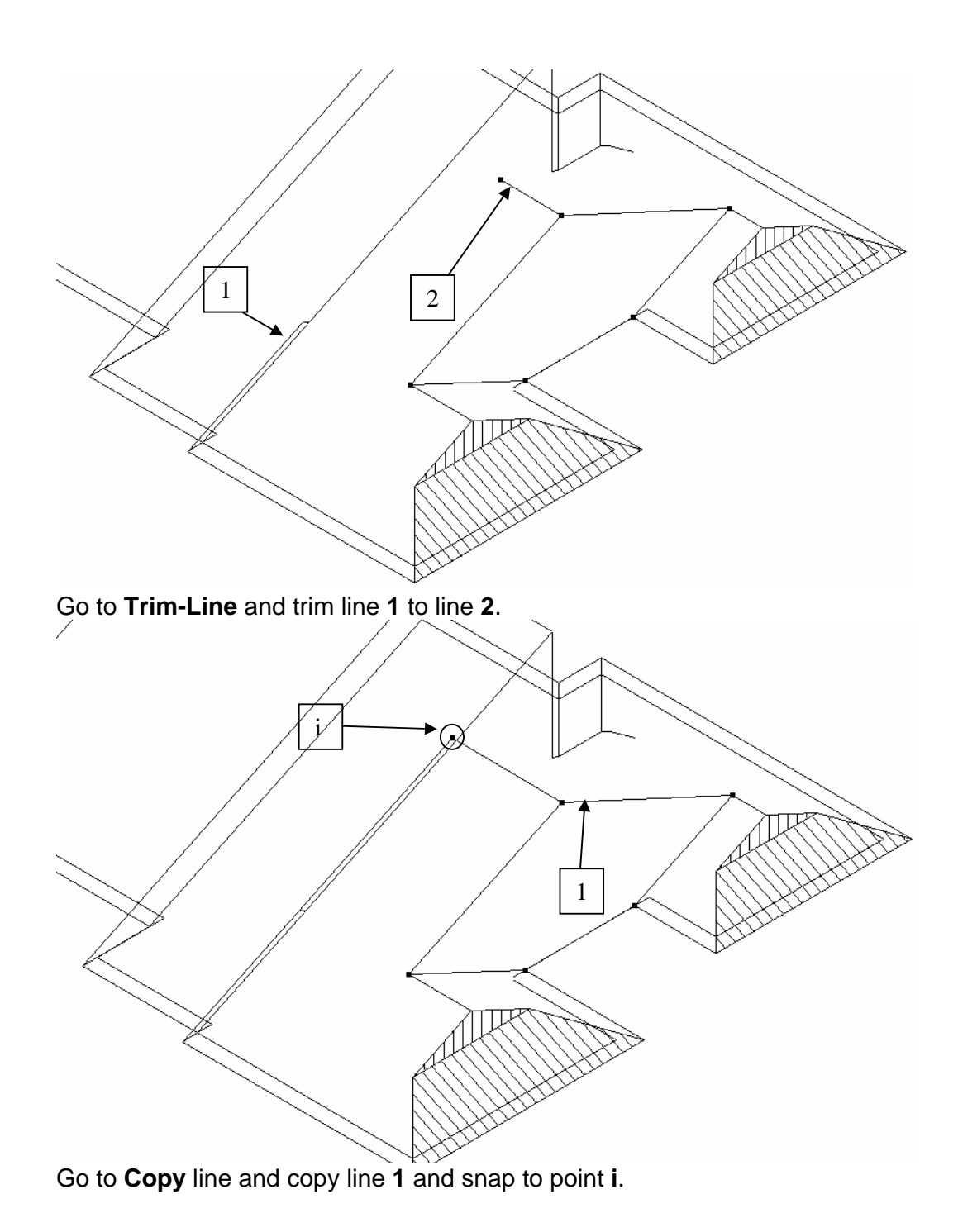

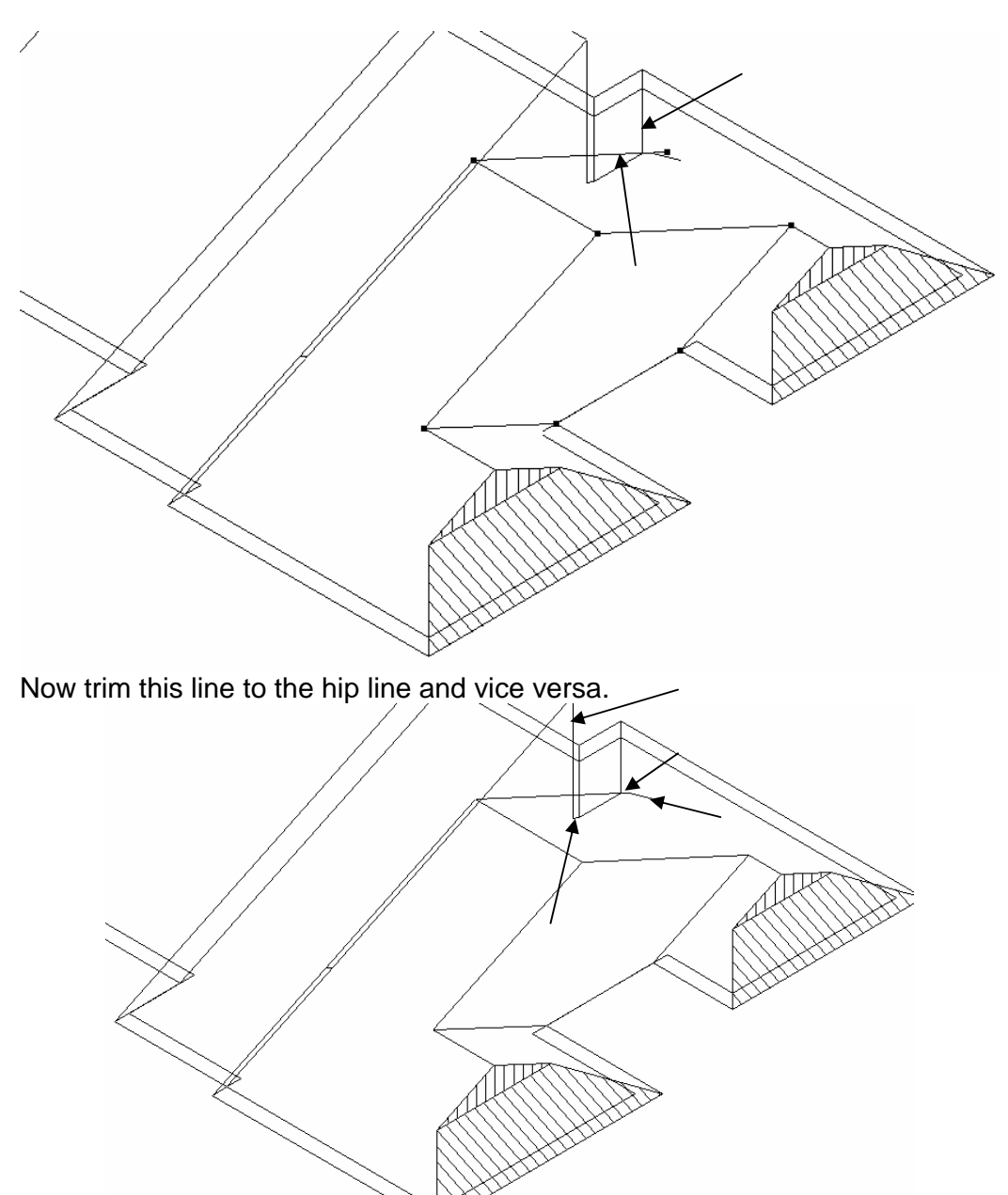

You can now delete the **4** left over lines shown, then move line **1** to point **i** and trim line **2** back to line **1**, blown up below

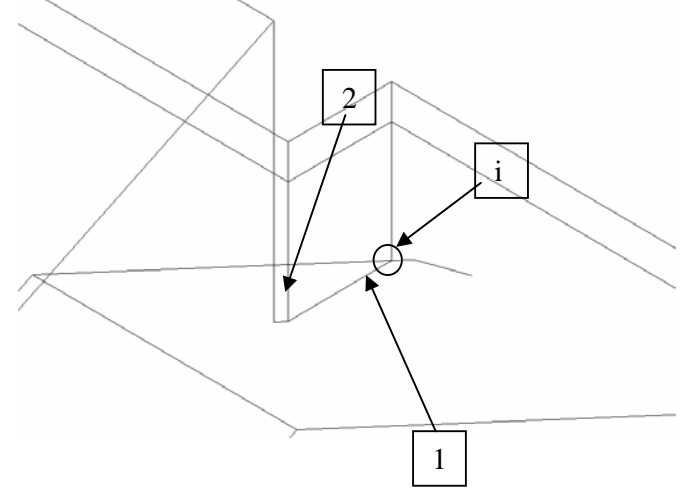

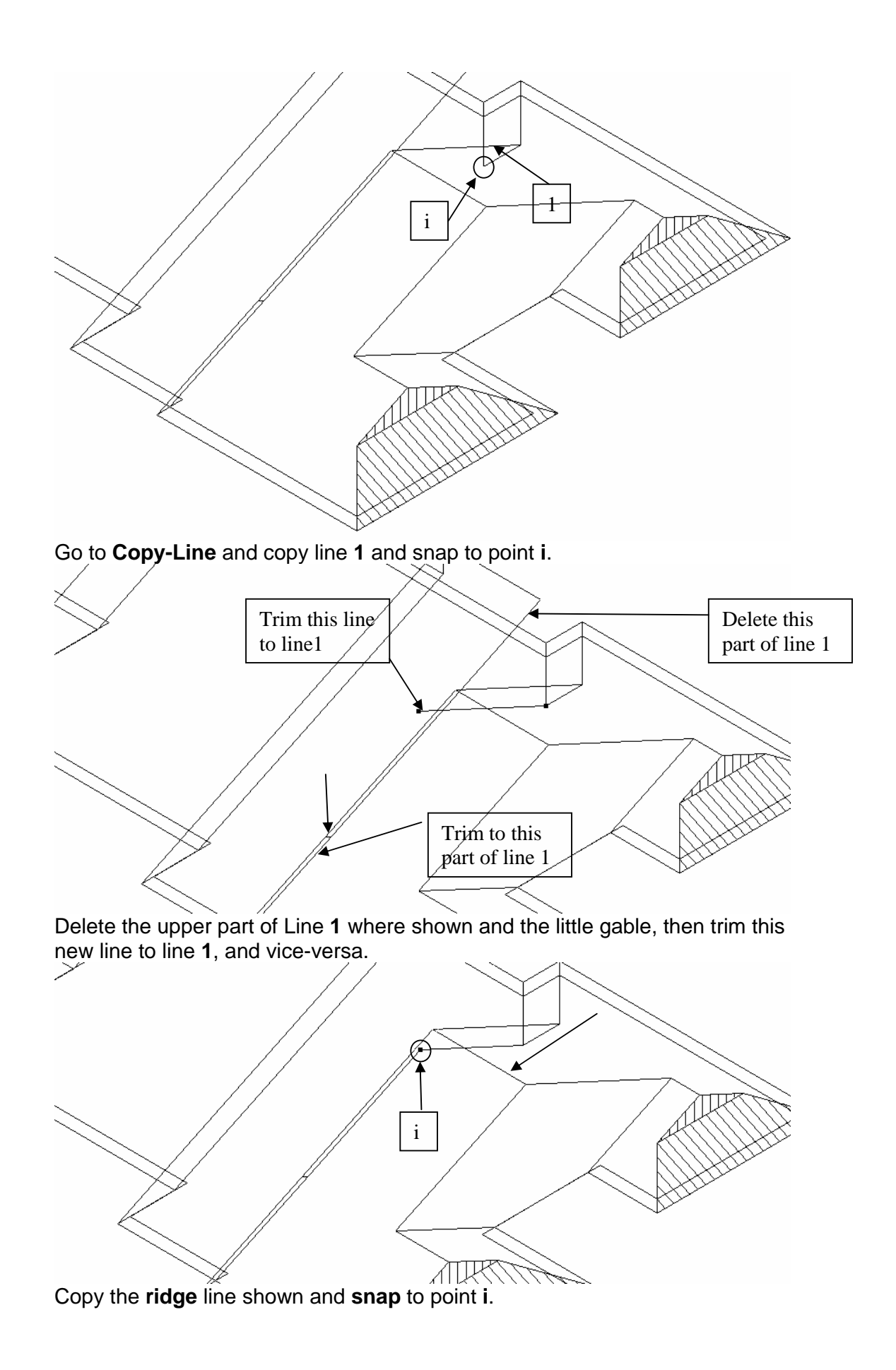

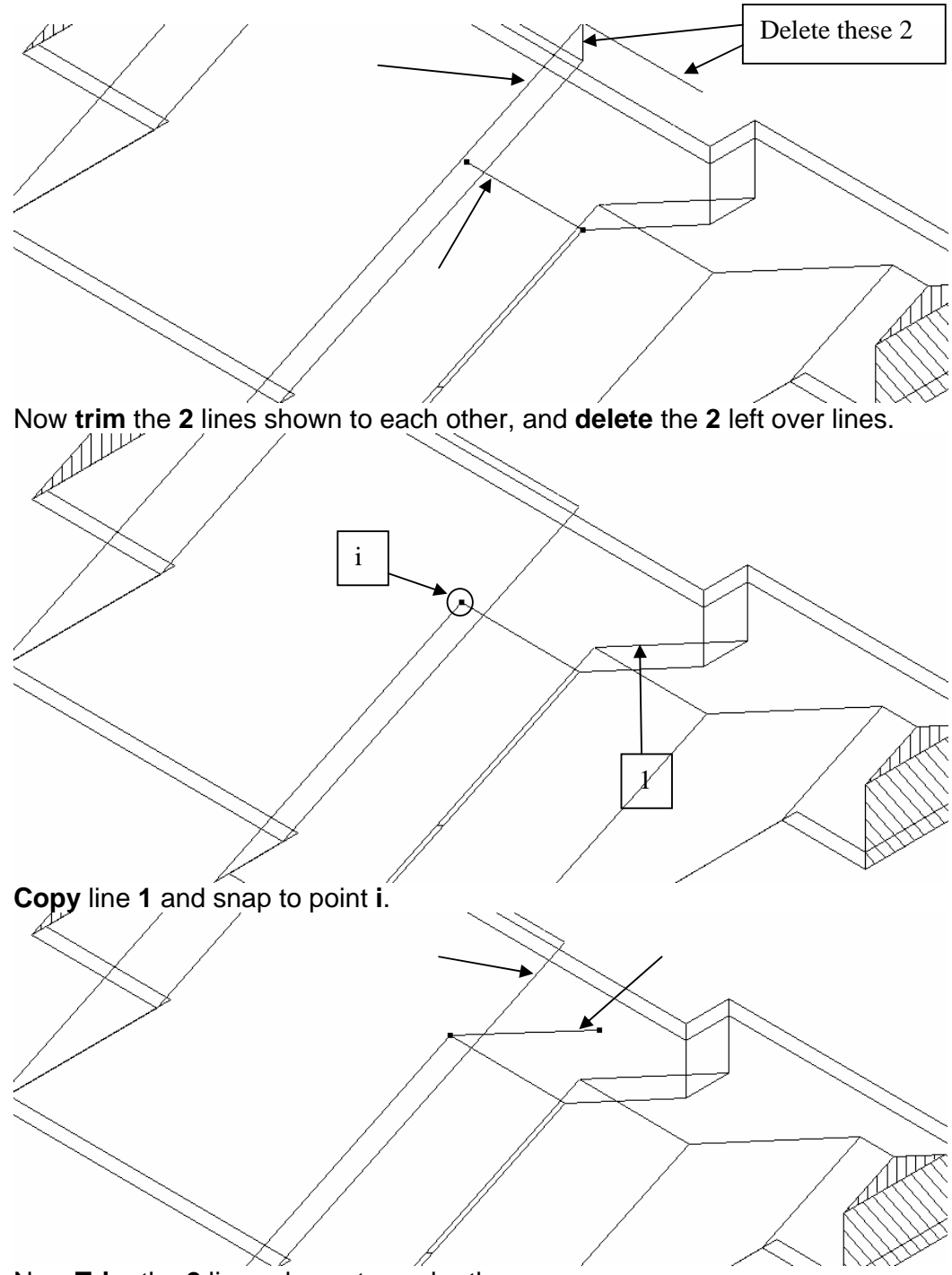

Now **Trim** the **2** lines shown to each other.

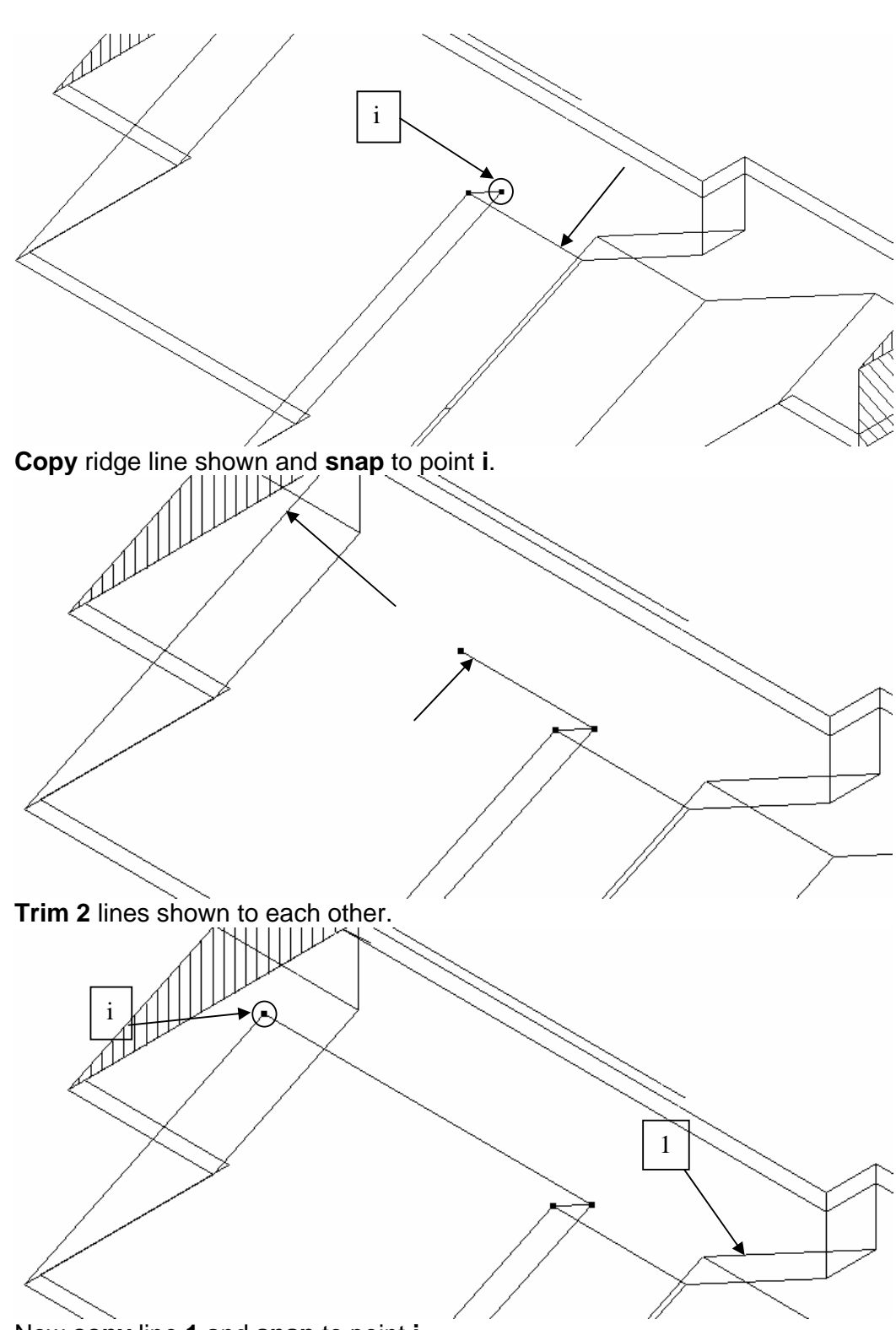

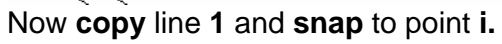

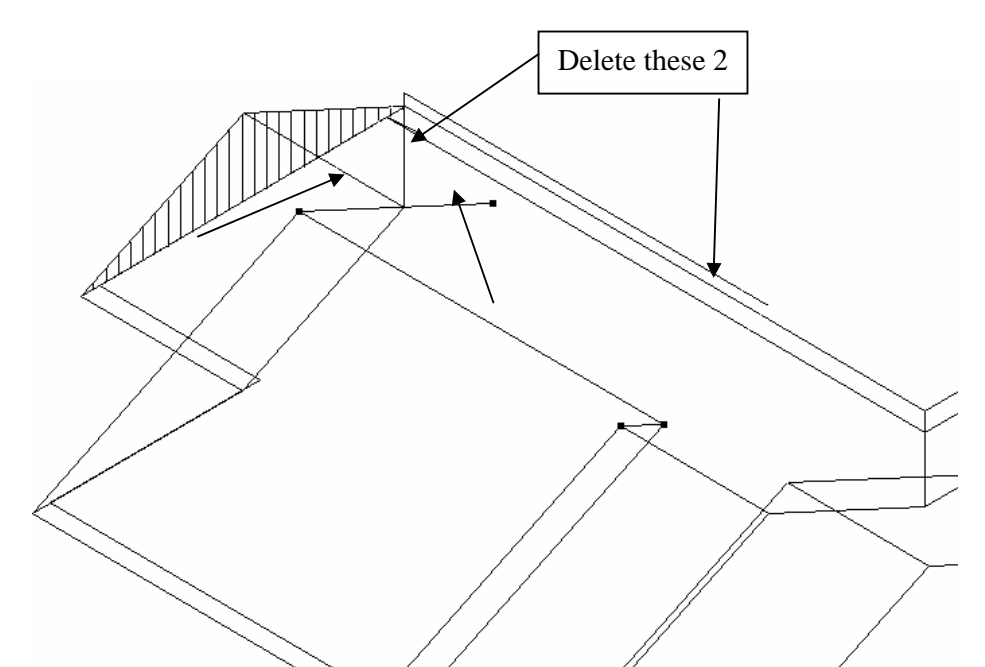

**Trim** the **2** lines shown to each other then **delete** the **2** left over lines shown.

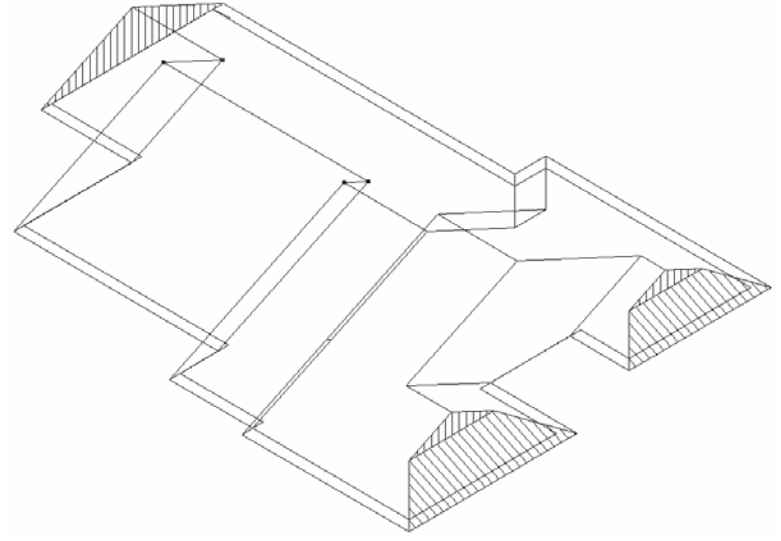

Re-insert all of the deleted roof planes using **Ins-Plane** and double check your line types around the gables and you are done.

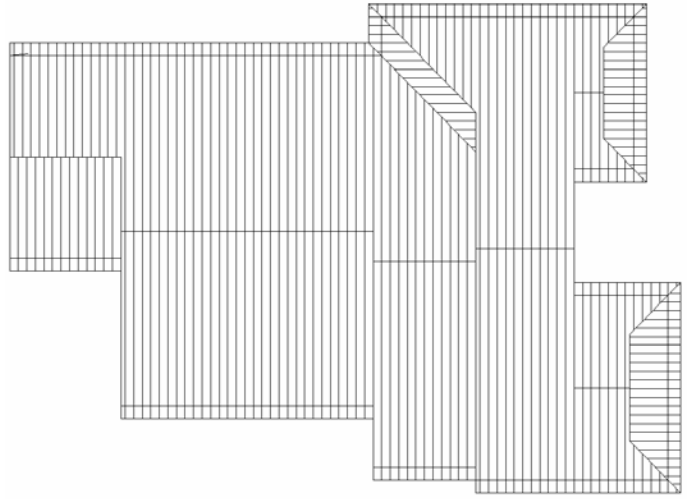